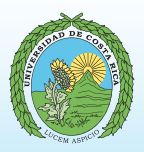

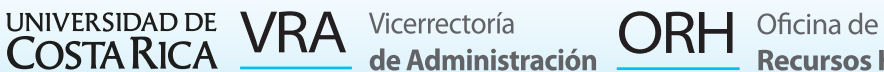

**Recursos Humanos** 

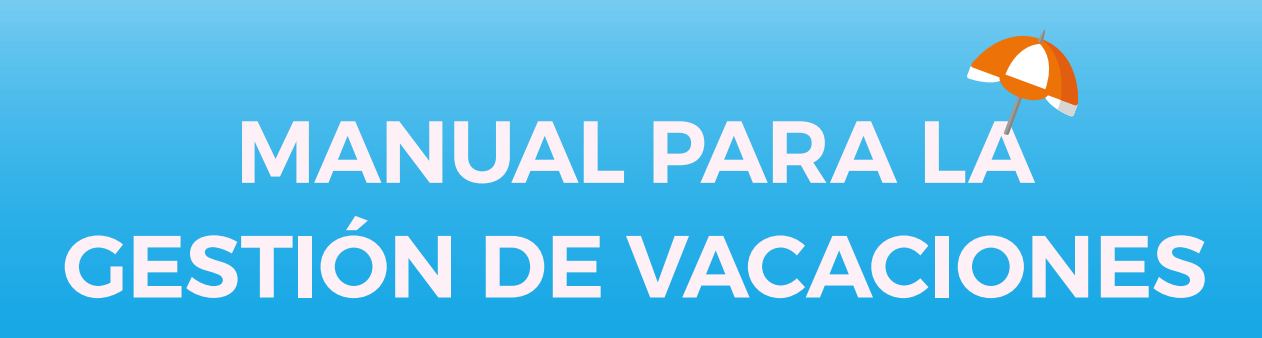

# CONTENIDO

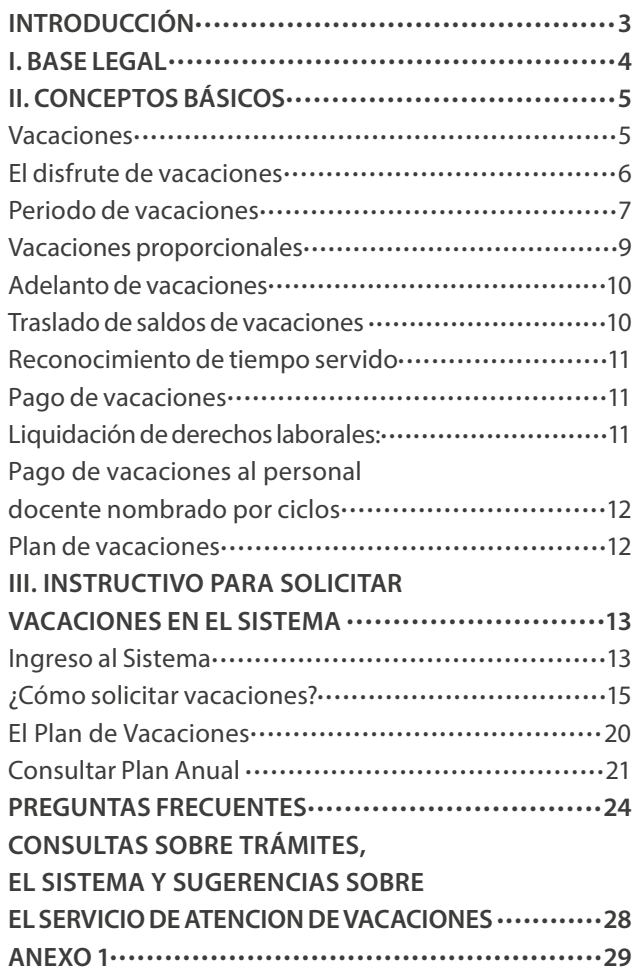

# INTRODUCCIÓN

Este manual es una herramienta de orientación a la persona trabajadora de la Institución en materia de vacaciones. Contiene aspectos generales, que permiten una mejor comprensión en la aplicación y el trámite de vacaciones, en los niveles teórico y práctico.

En la primera parte, se explican algunos temas y su relación con la normativa institucional. En la segunda parte, se describen los pasos, el contenido y la administración del Sistema de Vacaciones, así como su funcionalidad y trámite respectivo. Esto le permite a la persona usuaria una comprensión integral de los criterios y registros presentes en el Sistema de Vacaciones.

En vista del avance tecnológico disponible, en la Institución se desarrolló una aplicación para que, desde un dispositivo digital con acceso a Internet, se ingrese al sistema y a la información de interés, y se tramite la solicitud de vacaciones desde el lugar donde se encuentre. A continuación, se presentan los siguientes apartados:

- **I. Base legal.**
- **II. Conceptos Básicos.**
- **III. Instructivo de uso del sistema**
- **de gestión de vacaciones.**

# I. BASE LEGAL

En este apartado se presenta información sobre las leyes y reglamentos que constituyen el soporte legal para la administración de vacaciones del personal de la Universidad de Costa Rica. Los documentos considerados son:

- Constitución Política de la República de Costa Rica. Artículo 59.
- Código de Trabajo. Artículos del 153 al 161.
- Convención Colectiva de Trabajo. Capítulo II, Artículo 6.
- Reglamento Interno de Trabajo.
- Artículos del 51 al 55.
- Reglamento de Vacaciones.
- Dictámenes de la Oficina Jurídica.

Para aplicar el Reglamento de Vacaciones, a partir del año 2009, la Institución dispone de un sistema informático que permite llevar un control automatizado del proceso, como se expone en el apartado III. Instructivo de uso del sistema para la gestión de las vacaciones.

# II. CONCEPTOS BÁSICOS

## **Vacaciones:**

Se define como el derecho que adquiere anualmente la persona trabajadora a disfrutar descanso remunerado, de acuerdo con el tiempo laborado en forma ininterrumpida, después de cincuenta semanas de relación laboral continua1.

### **Derechos de vacaciones para el personal administrativo**

La escala que rigió hasta el 05 de junio del 2018, según el Reglamento de Vacaciones, artículo 2, es la siguiente: 1

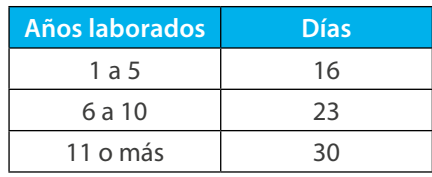

La escala que rige a partir del 06 de junio del 2018, de acuerdo con el artículo 6 de la Convención Colectiva vigente es el siguiente:

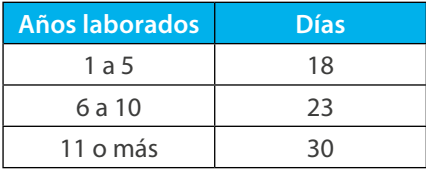

Cuando la persona cumple el quinto año de laborar para la Universidad, el proporcional de vacaciones que va a ganar mensualmente varía, de manera que al cumplir el año sexto cambia a la escala de derecho de 23 días. Al cumplir el décimo año comienza a ganar de manera proporcional, de forma que al cumplir el onceavo año accederá al disfrute de 30 días de vacaciones.

<sup>1</sup> Ver Artículo 153, Código de Trabajo.

Para el personal docente se establece lo siguiente:

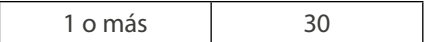

# **El disfrute de vacaciones**

Las vacaciones se otorgan a solicitud de la persona trabajadora, en los períodos definidos por la reglamentación universitaria, que se rebajan de oficio por parte de la Universidad y se aplica de la siguiente manera, según se trate de personal administrativo o docente, de acuerdo con el artículo 5 del Reglamento de Vacaciones:

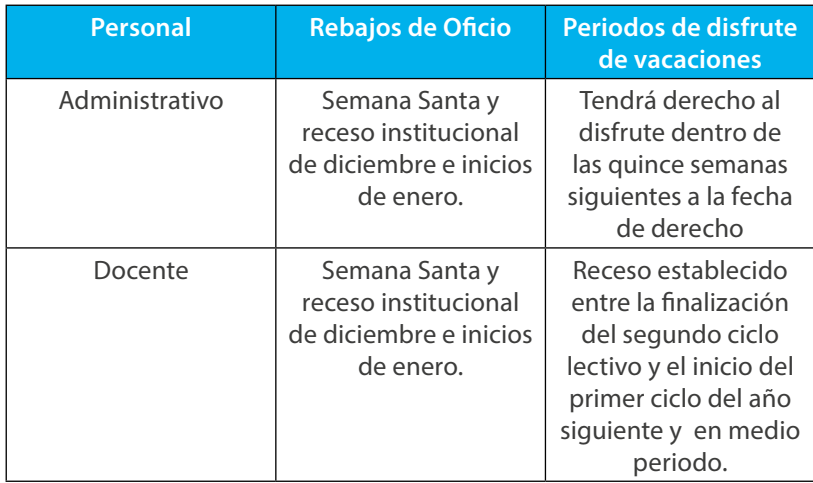

Cuando se da un cambio en la jornada de trabajo y se ha ganado un derecho de vacaciones en una jornada de trabajo diferente, el Artículo 8 BIS) del Reglamento de Vacaciones establece que el disfrute se efectuará en la jornada vigente y el rebajo se realizará proporcionalmente al saldo acumulado en la jornada en la que se adquirió el derecho. En estos casos, el Sistema de Vacaciones muestra la conversión a la jornada actual, como se ejemplifica a continuación:

### **• Ejemplo 1**

Persona trabajadora que adquiere derecho a vacaciones en una jornada de tiempo completo, y que al momento del disfrute tiene un nombramiento de medio tiempo:

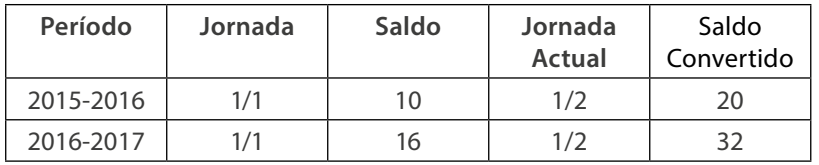

### **• Ejemplo 2**

Persona trabajadora que adquiere derecho a vacaciones en una jornada de medio tiempo, y que al momento del disfrute tiene un nombramiento de tiempo completo:

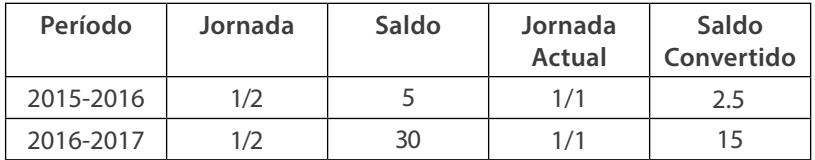

## **Periodo de vacaciones**

Como se indicó, las vacaciones son el derecho que tiene la persona trabajadora a un período de descanso pagado, al concluir cincuenta semanas de prestar sus servicios. Al concluir este tiempo laborado, se genera el derecho al Periodo de Vacaciones, que se elabora considerando los siguientes aspectos:

**• Fecha de ingreso**, que corresponde a la fecha de inicio de labores en la Institución.

**• Fecha de derecho**, que corresponde a la fecha en la que la persona adquiere el derecho a disfrutar de vacaciones, después de haber laborado cincuenta semanas de trabajo continuo, que se establece contando 14 días naturales antes de la fecha de ingreso).

A continuación, se presentan algunos ejemplos de fechas de ingreso y de adquisición del derecho a vacaciones.

**Ejemplo 1:** Fecha de ingreso: **02 de marzo.** Fecha de derecho: **16 de febrero,** bajo el supuesto de que febrero tenga 28 días.

**Ejemplo 2:**  Fecha de ingreso: **23 de octubre.** Fecha de derecho: **09 de octubre.**

En los casos donde la fecha de ingreso está entre el 01 y el 14 de enero, se asigna la fecha de derecho en diciembre del año anterior.

**Ejemplo 3:** Fecha de ingreso: **13 de enero.** Fecha de derecho: **30 de diciembre.**

Una vez determinados estos elementos, el periodo de vacaciones se establece de la fecha de derecho de un año, a un día antes de la fecha de derecho del siguiente año; así, por ejemplo, para el periodo 2016-2017, tomando como referencia el ejemplo anterior donde la fecha de derecho es 30 de diciembre, el periodo se conforma como se indica en el siguiente ejemplo:

**Ejemplo:**

Fecha de ingreso: **13-01-2017.** Fecha de derecho: **30 de diciembre.** 

**Primer periodo de vacaciones a ganar:** 

**2016-2017:** 13-01-2017 al 29-12-2017 **2017-2018:** 30-12-2017 al 29-12-2018

# **Vacaciones proporcionales**

Las vacaciones proporcionales corresponden a la cantidad de días que acumula la persona trabajadora por cada mes laborado, cuando aún no ha completado su periodo de vacaciones. En el caso de personal docente, corresponde lo siguiente:

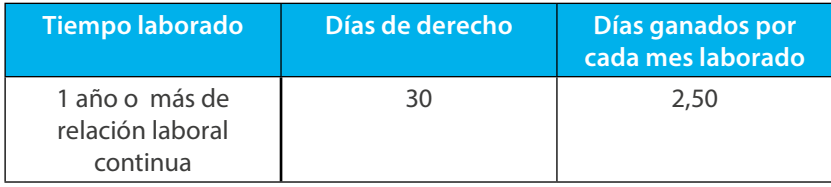

En el caso de personal administrativo, se corresponde con la siguiente escala de tiempo laborado:

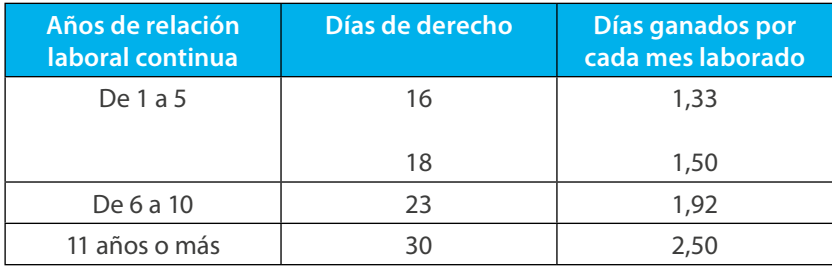

# **Adelanto de vacaciones**

El adelanto de vacaciones se da cuando la persona trabajadora solicita días de sus vacaciones proporcionales; es decir, antes de la fecha de cumplimiento del derecho a vacaciones y se aprueba solamente en *casos excepcionales,* con la autorización de la Jefatura, Director o Directora, Decano o Decana correspondiente, según el artículo 13 del Reglamento de Vacaciones.

Cuando se ha disfrutado de vacaciones proporcionales, el sistema mantiene el derecho proporcional y crea el período con un número negativo, igual a la cantidad de días disfrutados, por ejemplo:

#### **2017-2018: -2 PROPOR (2017-2018): 7.5**

Lo anterior significa que, a una fecha determinada, la persona lleva ganados 7.5 días proporcionales del periodo 2017-2018 y adelantó 2 días. Cuando llegue a su fecha de derecho, si la persona está en la escala de vacaciones de 30 días, se le acreditan 30 días, se resta el adelanto de vacaciones, y queda un saldo de 28 días.

Tanto la persona trabajadora como las jefaturas deben evitar un mal uso de los adelantos de vacaciones, ya que pueden afectar a la persona funcionaria al quedar sin vacaciones por un tiempo prolongado.

## **Traslado de saldos de vacaciones**

Cuando la persona trabajadora se traslada parcial o totalmente a otra unidad de trabajo y posee saldos de vacaciones en la unidad de origen, se debe comunicar a la Jefatura Administrativa o al encargado del trámite de vacaciones de esa unidad, para que realice el procedimiento correspondiente, ya sea el pago de vacaciones o el traslado del saldo de vacaciones a la unidad destino. Para este efecto, en la Resolución ORH-6921-2014, se indican los casos en los que procede el traslado o pago de vacaciones.

## **Reconocimiento de tiempo servido**

Cuando una persona que ingresa a trabajar a la Universidad cuenta con tiempo laborado en el sector público o, anteriormente, en la Universidad de Costa Rica, se le reconoce el tiempo servido. Esto permite ubicar a la persona administrativa en la escala de derecho de vacaciones ( 18, 23 o 30 días). Si el reconocimiento es inferior a cinco años, el derecho se mantiene en 18 días y requiere menos tiempo para alcanzar la escala de 23, ello de conformidad con el Artículo 4 del Reglamento de Vacaciones. En el caso del sector docente no aplica reconocimiento de vacaciones porque desde su primer año se le asigna 30 días.

Para hacer efectivo este trámite, el funcionario debe presentar la solicitud<sup>2</sup> ante la Oficina de Recursos Humanos y adjuntar una certificación de los períodos efectivamente laborados de la entidad pública y en la certificación se debe indicar que dichos períodos fueron laborados de forma ininterrumpida o, en caso contrario, indicar los periodos con permiso sin goce de salario.

sSi la persona es recontratada y tuvo una relación laboral anterior con la Universidad, solamente se requiere que solicite en la Oficina de Recursos Humanos que se le reactive, esto de conformidad con la Ley 8220 de Protección al Ciudadano del Exceso de Requisitos y Trámites Administrativos.

## **Pago de vacaciones**

El pago de vacaciones en la Universidad de Costa Rica se realiza únicamente en las siguientes situaciones:

## **Liquidación de derechos laborales**

Corresponde cuando, al realizar el cálculo de una liquidación de derechos laborales, se determina que existe un saldo de vacaciones no disfrutado por

la persona y, por tanto, corresponde calcular el valor de los días e incluir el monto a pagar en la liquidación, de conformidad con el artículo 156 del Código de Trabajo.

<sup>2</sup> Esto lo puede hacer mediante una carta, o con el formulario de solicitud que se le entrega en la Plataforma de Servicios de la Oficina de Recursos Humanos, Sexto Nivel, Edificio Administrativo A.

# **Pago de vacaciones al personal docente nombrado por ciclos**

Es el monto que se paga al personal docente nombrado únicamente en los ciclos lectivos, o cuyo nombramiento sea menor a 50 semanas, conforme lo indica el artículo 2 del Reglamento de Vacaciones. Esto se realiza con fundamento en la acción de personal (P-8), que deben enviar las unidades de trabajo al inicio de cada año.

### **Plan de vacaciones**

Según el Artículo 12 del Reglamento de Vacaciones, las autoridades Docentes Administrativas de las unidades académicas, y las jefaturas de cada unidad deben velar porque no ocurra una acumulación indebida de vacaciones del personal a su cargo. Para cumplir con este artículo, se debe solicitar al personal a cargo que elabore el plan anual de vacaciones y, de manera particular y urgente, se debe coordinar con las personas que tengan vacaciones acumuladas para que realicen un plan especial para salir de esa condición. Para ello, se deben tomar las medidas necesarias para lograr un equilibrio entre el logro de este propósito y el desarrollo de las funciones esenciales de la unidad de trabajo.

Es importante indicar que los días feriados y los períodos de receso institucional (Semana Santa y fin de año), no se deben incluir en los planes de vacaciones, porque son rebajados automáticamente por la Oficina de Recursos Humanos.

III. INSTRUCTIVO PARA SOLICITAR VACACIONES EN EL SISTEMA

Antes de realizar el trámite por medio del Portal UCR la persona trabajadora debe solicitar las vacaciones personalmente ante su Jefatura y obtener la aprobación respectiva. Se recomienda que, salvo situaciones de fuerza mayor, esa solicitud se realice al menos con tres días de anticipación. Además, la persona trabajadora debe tener activa su cuenta institucional de correo y su clave de acceso al Portal Universitario. En caso de no contar con estos requerimientos, debe solicitarlos en la plataforma de servicios del Centro de Informática.

# **Ingreso al Sistema**

1.1. Ingrese a https://portal.ucr.ac.cr

Esta dirección le dirigirá a la siguiente pantalla:

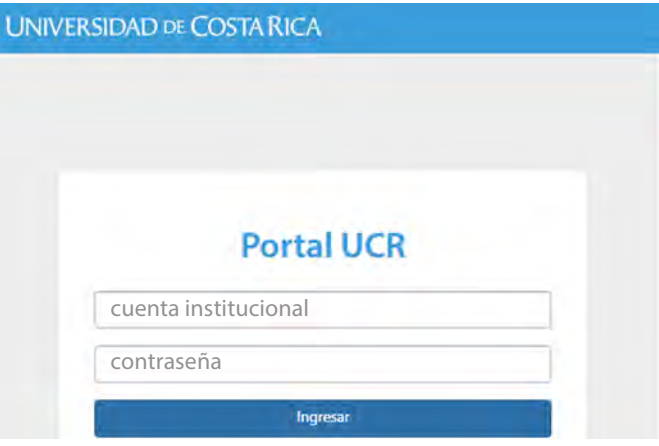

1.2. En esa pantalla ingrese su cuenta institucional de correo y su contraseña:

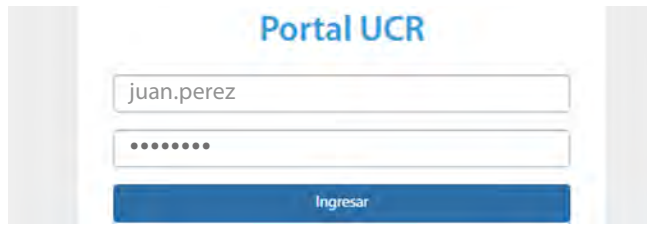

Concluido ese paso, el sistema presenta la siguiente pantalla:

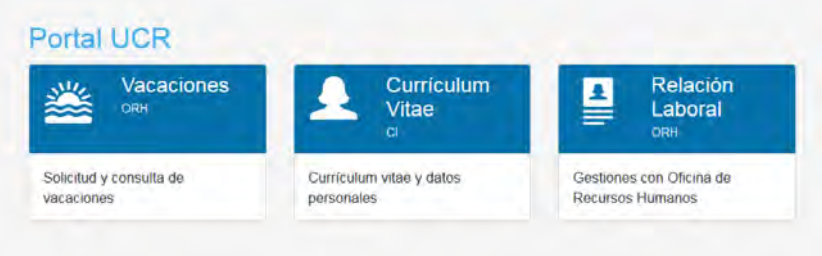

1.3. Pulse el cuadro "Vacaciones", y este enlace le presentará la siguiente pantalla:

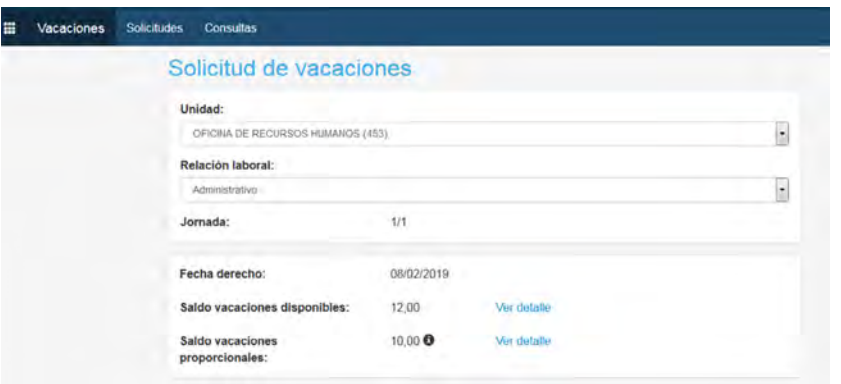

Si lo requiere, mediante el ícono **(CO)**, ubicado en la esquina superior izquierda de la pantalla, puede desplazarse a los enlaces del menú principal, ya sea Curriculum Vitae o Relación Laboral

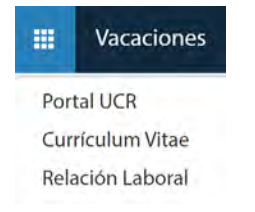

# **¿Cómo solicitar vacaciones?**

Después de dar click en el apartado de "Vacaciones", en el menú principal el sistema presenta la solicitud de vacaciones, para que la complete de acuerdo con lo solicitado:

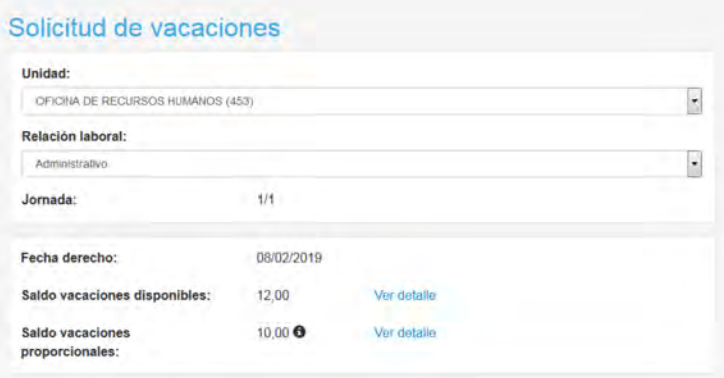

En el primer cuadro, el sistema le muestra la información laboral de cada unidad de trabajo en la que tenga nombramiento, y se presentan los datos de unidad, relación laboral y jornada de trabajo.

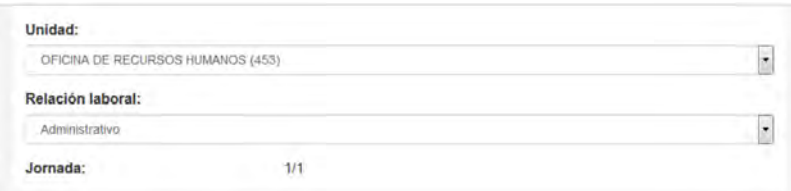

En el campo "Unidad", se presenta el nombre de la(s) unidad(es) en las que tiene nombramiento. En caso de que tenga nombramiento en más de una unidad, deberá desplegar la flecha o "combo" que se presenta al lado derecho y seleccionar la unidad en la que disfrutará vacaciones. Si va a disfrutar vacaciones en todas las unidades en las que tiene nombramiento, deberá llenar una solicitud por cada unidad.

En el campo "Relación Laboral", el sistema presenta la relación laboral de la unidad seleccionada, si para dicha unidad mantiene más de una condición (docente, ciclos, nombramiento administrativo), deberá desplegar por medio de la flecha o "combo" que se presenta a la derecha y escoger aquella en la que realizará el disfrute. De igual manera, si las vacaciones las va a disfrutar en todas las condiciones, deberá completar una solicitud para cada una de ellas.

El segundo recuadro presenta la información sobre la fecha de adquisición del derecho a vacaciones, el saldo de vacaciones disponible y saldo de vacaciones proporcionales:

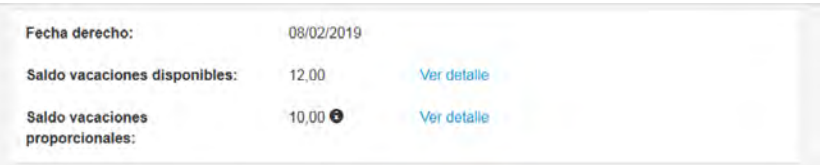

Al dar click en "Ver Detalle" del Saldo de vacaciones disponible, el sistema presenta el saldo de que dispone la persona trabajadora por periodo, como se muestra a continuación:

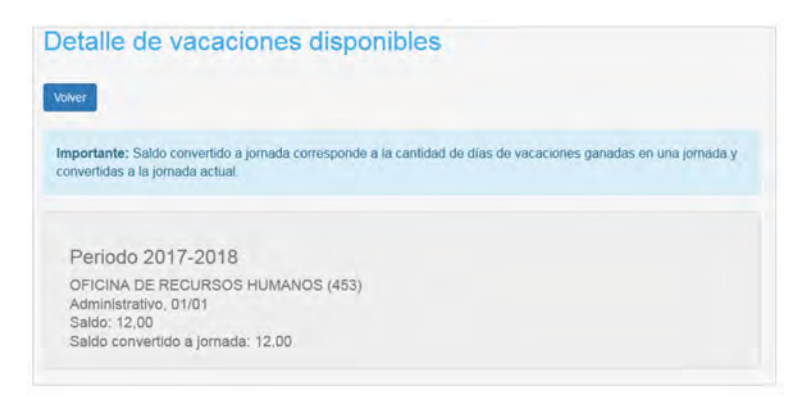

Al dar click en el botón volver regresará a la pantalla anterior, para continuar con la solicitud de vacaciones. De igual manera, si da click en "Ver Detalle" del Saldo de vacaciones proporcionales, el sistema presentará el dato de las vacaciones ganadas a la fecha de la consulta, como se muestra a continuación:

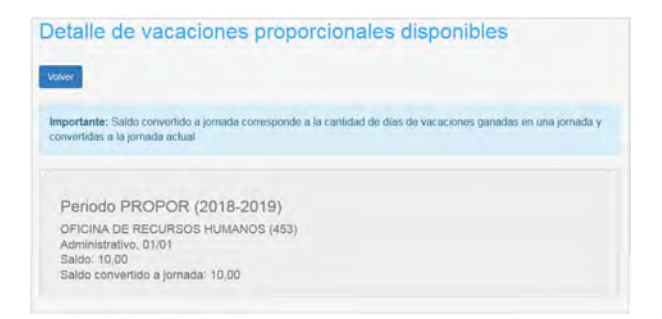

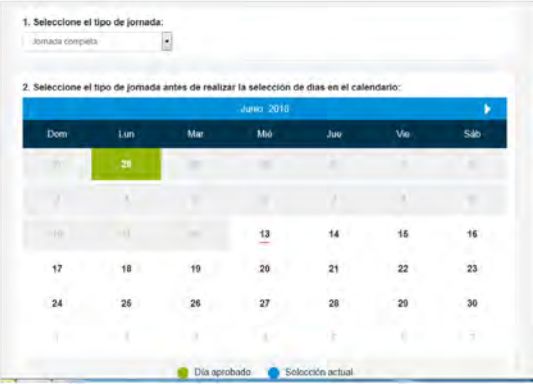

La jornada que seleccione en el punto 1 será la que se asigne a todos los días de vacaciones que solicite. Si desea modificar la jornada de alguno de esos días selecciona el día en cuestión y la modifica. Esto sólo es posible para quienes posean una jornada mayor o igual a tiempo completo. El procedimiento se muestra a continuación. :

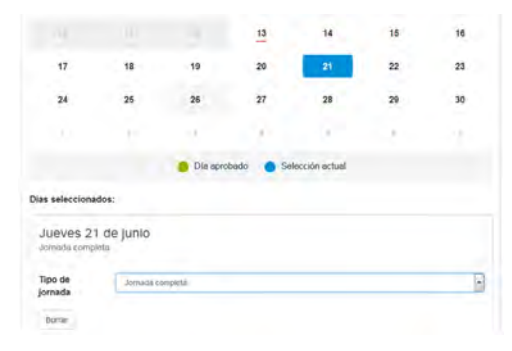

El sistema permite hacer la selección de los días dando click en cada uno de ellos o marcando el primero y arrastrando el cursor hasta el último día, de manera que haga una selección múltiple de días. Hecho este procedimiento, se mostrarán con color azul los días solicitados, éstos deben corresponder únicamente a días hábiles.

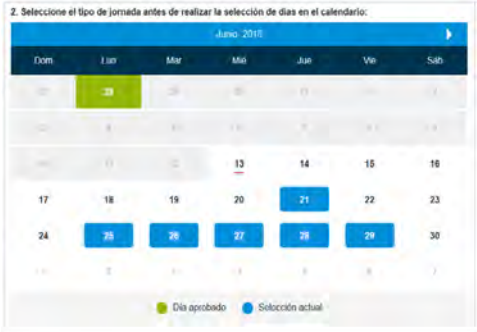

En la parte inferior del calendario que muestra el sistema, se expondrá en un recuadro cada uno de los días seleccionados, a los cuales se les puede modificar la jornada o eliminar si fuese necesario, dando click en esta parte, como se indica a continuación:

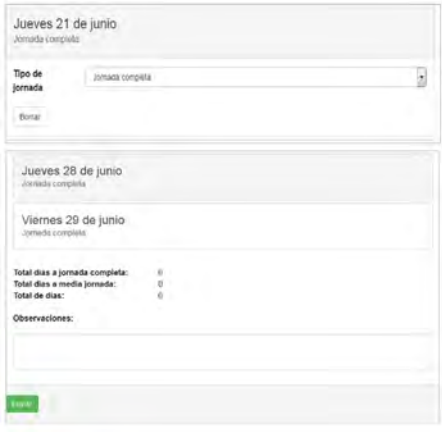

De igual manera, se presenta un resumen de la cantidad total de días solicitados a tiempo completo y a media jornada, cuando corresponda, así como el total de días disponibles después del rebajo. En el espacio de "Observaciones" podrá indicar las anotaciones que considere necesario.

Al dar click al botón **la Etiviar de solicitud de vacaciones será dirigida a la per**sona designada para aprobarlas en la unidad de trabajo. En caso de haber "vistos buenos" durante el proceso de aprobación por parte de Coordinaciones, por ejemplo, la solicitud llega a la persona usuaria con ese rol y, posteriormente, a la última persona que aprueba las vacaciones, según lo ha determinado la unidad de trabajo.

Una vez que la solicitud sea aprobada o denegada, el sistema enviará una notificación a la persona trabajadora, mediante el correo institucional. En ambos casos, se mostrará el número de solicitud asignada, la ubicación, el día y jornada del disfrute de vacaciones, el saldo actual de vacaciones y las observaciones en caso de que existan anotaciones. Cuando corresponda anular una solicitud en su totalidad o alguno de los días que contiene, la persona usuaria recibirá una notificación con la información indicada en el punto anterior.

Si se requiere anular solamente una parte de la solicitud de vacaciones, el sistema anula la solicitud y crea una nueva, donde no será considerado el día que se anuló.

# **El Plan de Vacaciones**

En la opción "Solicitudes/PERSONAL" del menú ubicado en la parte superior se puede hacer la solicitud de vacaciones explicada anteriormente y, también, se puede crear un plan anual de vacaciones de la siguiente forma:

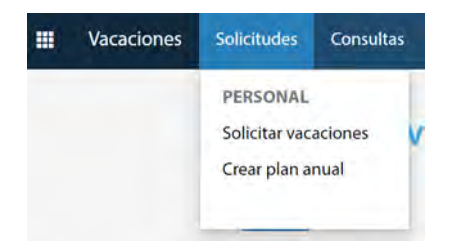

Elaborar el plan anual de vacaciones conlleva los mismos pasos de una solicitud de vacaciones, donde se deben completar los datos de la unidad de trabajo, la relación laboral y la jornada, para, posteriormente, seleccionar los días que serán considerados en el plan. Es importante tomar en cuenta que los días solicitados mediante un plan de vacaciones no se rebajan inmediatamente del saldo de vacaciones, si no conforme se van concretando las fechas del disfrute, como se presenta a continuación.

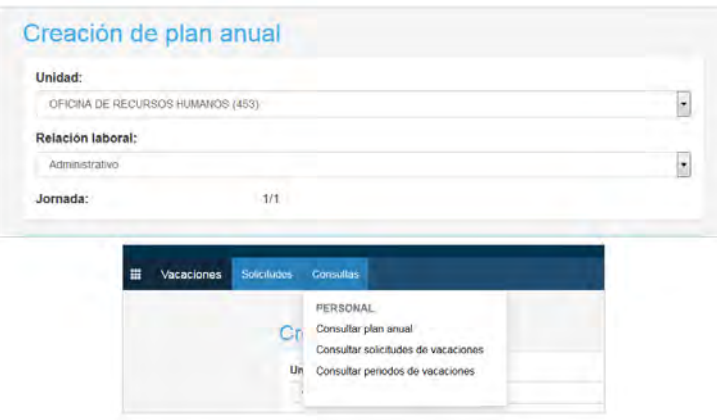

En este menú, se pueden consultar los planes anuales, las solicitudes y los periodos de vacaciones, según se muestra en cada una de las siguientes pantallas:

# **Consultar Plan Anual**

En esta consulta es posible revisar los planes anuales, que se muestran clasificados por año:

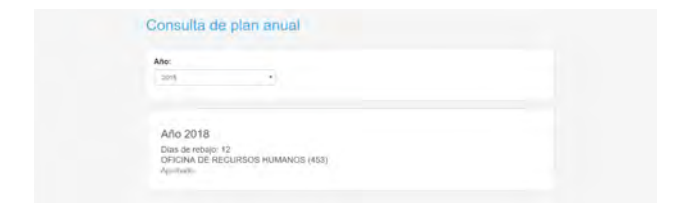

Al seleccionar el año que desea consultar, el sistema despliega un detalle de los días aprobados en el plan:

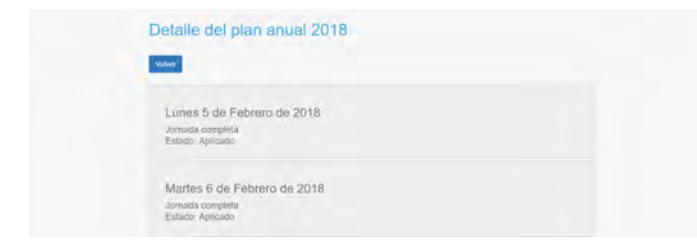

En este apartado, se pueden hacer consultas de las solicitudes de vacaciones:

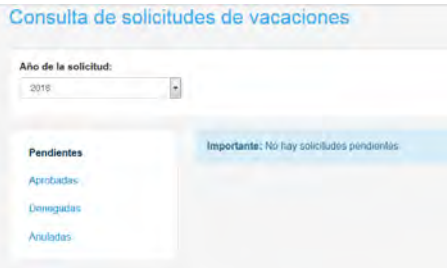

Como se muestra en la pantalla anterior, se puede hacer la consulta por año y seleccionar la solicitud por estado, según sea el caso: Pendientes, Aprobadas, Denegadas o Anuladas.

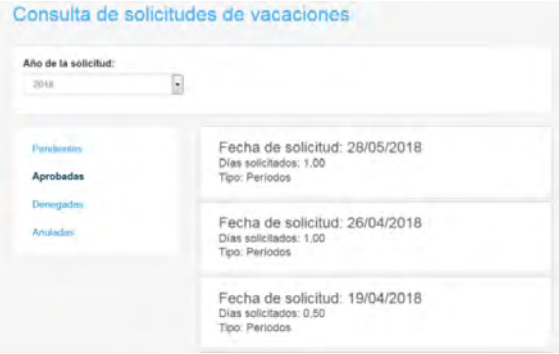

Al dar click a cada solicitud, el sistema despliega las fechas de disfrute que fueron aprobadas:

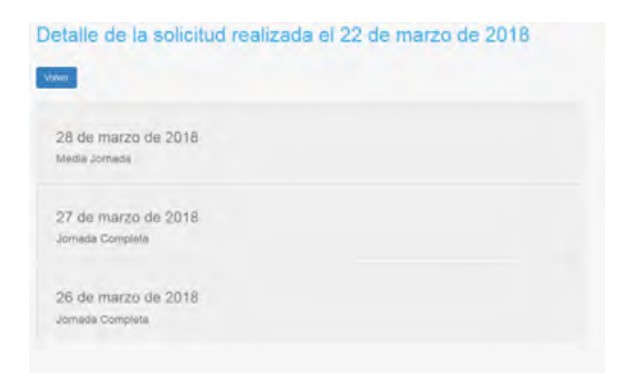

También, se pueden consultar los periodos de vacaciones acreditados en esta pantalla, seleccionando el periodo que desea consultar.

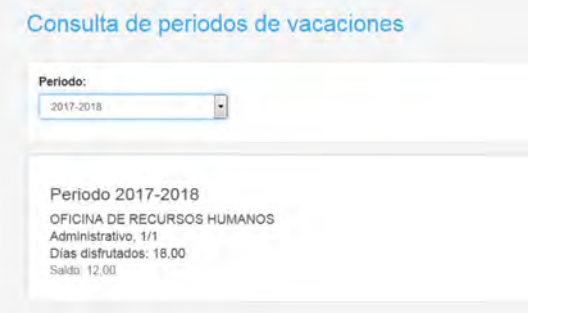

Si da click en el periodo seleccionado, en pantalla se mostrarán todos los días que fueron disfrutados en el periodo, según se muestra a continuación:

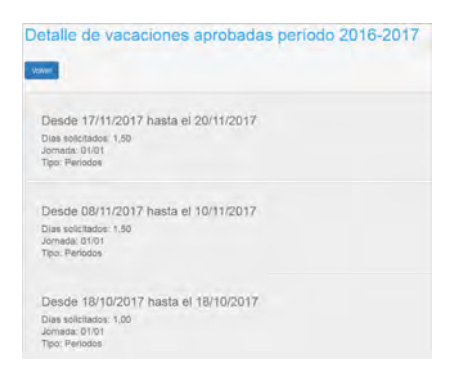

Una vez finalizada la gestión en el Portal Universitario es importante cerrar la sesión, cuyo botón está ubicado en la esquina superior derecha de la pantalla:

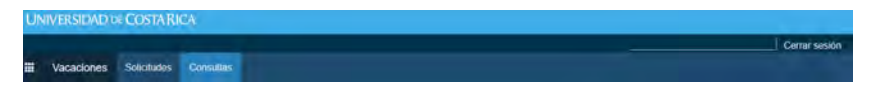

# PREGUNTAS **FRECUENTES**

## **¿Qué debo hacer cuando laboré un día en el que se aplicaron vacaciones colectivas o de oficio?**

R/ Cuando por las responsabilidades y quehacer propio de un puesto la persona trabajó un día que fue rebajado de vacaciones por estar dentro de un receso institucional, debe solicitar a la jefatura administrativa de su unidad la devolución o anulación del día o días laborados.

## **¿Cómo modifico una solicitud cuando ya la envié a la jefatura para aprobación?**

R/ Si la fecha de las vacaciones que va a modificar no ha pasado, la persona debe solicitar a quien aprueba las vacaciones que realice la modificación de la jornada o anule el día, según corresponda.

# **¿Qué trámite debo realizar para anular una solicitud de vacaciones que no se disfrutó?**

R/ Cuando se requiera anular una solicitud de vacaciones que no se disfrutó, se debe enviar un oficio a la Oficina de Recursos Humanos pidiendo la anulación. Este oficio debe ser firmado por la jefatura, dirección o decanatura de la unidad de trabajo e indicar el nombre, cédula, fechas y jornada del disfrute que se requiere anular.

# **¿Qué debo hacer cuando existe una solicitud de vacaciones aprobada y en las mismas fechas tengo una incapacidad?**

R/ Se debe seguir el procedimiento indicado en la pregunta anterior.

# **¿Qué trámite se le da a las vacaciones disfrutadas en días que, posteriormente, son declarados de asueto?**

R/ En caso de darse una declaratoria de asueto nacional o institucional, en días de vacaciones previamente aprobados, se debe solicitar la anulación del día o días que corresponda, ya que tiene prioridad el asueto sobre las vacaciones.

No se consideran asuetos aquellos permisos o suspensión de labores otorgados por la Administración en situaciones especiales; como, por ejemplo, el Día del funcionario(a).

### **¿Cómo se solicitan vacaciones cuando se tiene una jornada inferior a tiempo completo y por razones de horario no se debe presentar a laborar todos los días?**

R/ Los disfrutes de vacaciones de las personas trabajadoras en jornadas menores a tiempo completo y que, por el horario definido, no laboran todos los días de la semana, deben realizar la solicitud de vacaciones considerando su jornada y no el horario; esto, para que las vacaciones se rebajen de forma correcta y completa.

Por ejemplo, una persona funcionaria nombrada en una jornada de ¼ de tiempo, que cumpla con su horario los días lunes y martes, y requiera disfrutar una semana de vacaciones, deberá registrarlas en el Sistema de lunes a viernes. Esto es así, porque ya sea que la persona labore semanalmente 40 horas (tiempo completo), 20 horas (Medio Tiempo) ó 10 horas (Un Cuarto de tiempo), el sistema distribuye el total de horas de la jornada en cantidades iguales de lunes a viernes (Ver Circular ORH-8-2018, Anexo 1).

## **Vacaciones del personal docente con nombramiento en más de una unidad académica**

#### **Caso 1**

**Un nombramiento continuo y otro con nombramiento enciclos lectivos, según fechas establecidas por la Vicerrectoría de Docencia.**

R/ En la unidad donde tenga el nombramiento continuo debe disfrutar las vacaciones, según lo establecido en el artículo 5 del Reglamento de Vacaciones.

En la unidad donde la persona docente tenga el nombramiento por ciclos, las vacaciones deberán pagarse, según lo establecido en el Artículo 2 del Reglamento de Vacaciones (ver apartado de "pago de vacaciones" de este documento).

### **Caso 2**

### **Un nombramiento continuo y otro en otra unidad en fechas diferentes a los ciclos lectivos**

R/ En la unidad donde la persona docente posea el nombramiento continuo debe disfrutar las vacaciones, según lo establecido en el artículo 5 del Reglamento de Vacaciones.

En la unidad donde tenga el nombramiento en fechas diferentes a las establecidas para los ciclos y menor a 50 semanas, las vacaciones deberán pagarse, según lo establecido en el Art. 2 del Reglamento de Vacaciones (ver apartado de "pago de vacaciones" de este documento).

# **¿Por cuántos días deben hacer las solicitudes de vacaciones las personas docentes que imparten cursos de verano y tienen nombramiento continuo?**

R/ Según lo establecido en el Artículo 14 del Reglamento de Vacaciones, las personas docentes de tiempo completo que impartan lecciones en el tercer ciclo lectivo deben realizar una conversión de las horas lectivas impartidas, para hacerlas equivalentes a un determinado número de días de vacaciones, a efectos de hacer el rebajo correspondiente.

Para establecer la cantidad de días de vacaciones, se debe aplicar la siguiente fórmula (prorrateo):

**Número de semanas x el número de horas lectivas = días de vacaciones**

# **CONSULTAS SOBRE TRÁMITES, EL SISTEMA Y SUGERENCIAS SOBRE EL SERVICIO DE ATENCION DE VACACIONES**

Para presentar cualquier consulta, sugerencia o reclamo sobre la gestión de las vacaciones, por favor contactar a la Sección de Procesos Administrativos, en las extensiones 4604, 1147, 4853 y 1075, o envíela al correo electrónico orh.vra@ucr.ac.cr

Sobre las materias de otorgamiento, control y seguimiento del disfrute de vacaciones, debe dirigirse a la jefatura administrativa de su unidad de trabajo.

#### **Este documento fue elaborado por:**

M.A. Leonor Castillo Vargas, Coordinadora Unidad de Vacaciones Lic. German Zamora Angulo, Coordinador Sección de Control y Calidad Licda. Carolina Aguilera Chávez, Sección de Control y Calidad Br. Hermes Rojas Rojas, Unidad de Vacaciones

**Diseño:** Rafael Espinoza Valverde

**Revisado por:** Lic. Mario Alexis Mena Mena, Jefe Área de Gestión Administrativa. MBA. Alvaro Mora Alvarado, Jefe Sección de Control y Calidad.

**Aprobado por:** M.Sc. Jessica MacDonald Quiceno **Directora** Oficina de Recursos Humanos

Elaborado en la Oficina de Recursos Humanos, en el mes de julio, 2019.

# ANEXO 1

## **24 de agosto de 2018 Circular ORH-8-2018 A LA COMUNIDAD UNIVERSITARIA**

Señores (as) Vicerrectores (as) Decanos (as) de Facultades Directores (as) de Escuelas Directores (as) de Sedes y Recintos Universitarios Directores (as) de Institutos y Centros de Investigación Directores (as) de Estaciones y Fincas Experimentales Decana del Sistema de Estudios de Posgrado Directores (as) de Programas de Posgrado Directores (as) de Oficinas Administrativas Jefes (as) de Oficinas Administrativas Funcionarios y funcionarias universitarios(as)

Estimados (as) señores (as):

Con el propósito de aclarar algunas dudas y errores que se han identificado sobre la forma de incluir las solicitudes de vacaciones en el sistema informático (Portal Universitario) para aquellas personas que poseen jornadas menores a tiempo completo, se aclara lo siguiente:

## **DISTRIBUCIÓN SEMANAL DE LA JORNADA**

El Sistema de Vacaciones distribuye las horas que corresponde a cada persona laborar según su jornada y utiliza la siguiente lógica:

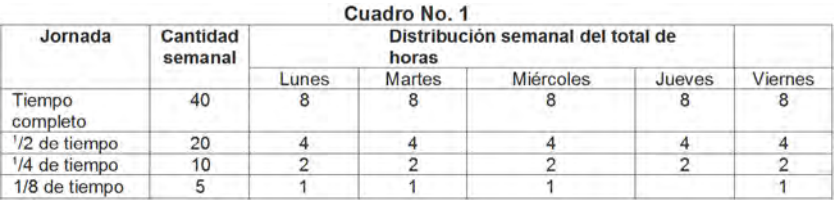

No obstante, cada unidad de trabajo puede organizar y distribuir la cantidad de horas de trabajo semanal de una persona según su jornada considerando aspectos de conveniencia, disponibilidad y necesidades propias de la actividad y razón de ser de la unidad de trabajo, de ahí la diversidad de horarios que se presentan según tipos de puestos y actividades que realizan. Esto significa que en el caso de un nombramiento de 1/4 de tiempo la distribución de las horas de trabajo podría ser la siguiente forma, por ejemplo:

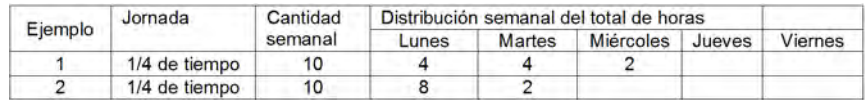

### **FORMA DE CÓMO SE DEBEN SOLICITAR LAS VACACIONES**

Dado lo anteriormente explicado, en aquellos casos de personas que poseen jornadas menores a T.C. y que tienen un horario distribuido diferente a lo presentado en el cuadro No. 1, si se van a ausentar los días en que brindan el servicio durante la semana deben completar la solicitud de vacaciones de lunes a viernes y no solamente por los días en que cumple con su jornada laboral.

Esto es necesario para que la solicitud y el rebajo de las vacaciones se realice de forma correcta, pues de lo contrario, se registra una cantidad de días menor a los que corresponden según la jornada y por tanto, se mantiene un saldo de vacaciones mayor al que realmente debe tener la persona.

Atentamente,

C: Ing. José Francisco Aguilar Pereira , Director Consejo Universitario MBA Glenn Sittenfeld Johanning, Contralor Universitario Archivo.

Tel: (506)2511-5627 / 6297 / 4853 Fax: (506)2253-3149 www.orh.ucr.ac.cr orh.vra@ucr.ac.cr